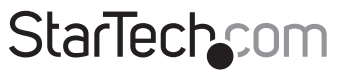

Hard-to-find made easy®

## **USB DVI KVM Console Extender with Serial & Audio Over MM Fiber - 2km**

SV565FXDUSA

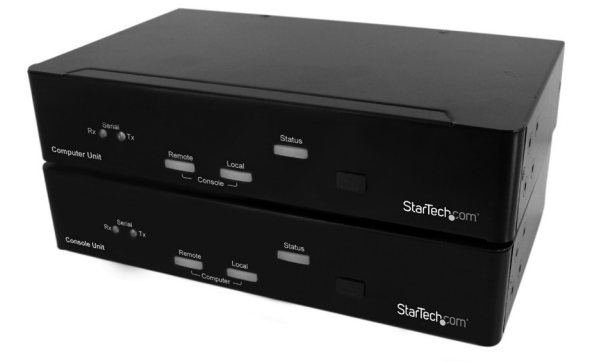

\*actual product may vary from photos

DE: Bedienungsanleitung - de.startech.com FR: Guide de l'utilisateur - fr.startech.com ES: Guía del usuario - es.startech.com IT: Guida per l'uso - it.startech.com NL: Gebruiksaanwijzing - nl.startech.com PT: Guia do usuário - pt.startech.com

For the most up-to-date information, please visit: www.startech.com

#### **FCC Compliance Statement**

This equipment has been tested and found to comply with the limits for a Class B digital device, pursuant to part 15 of the FCC Rules. These limits are designed to provide reasonable protection against harmful interference in a residential installation. This equipment generates, uses and can radiate radio frequency energy and, if not installed and used in accordance with the instructions, may cause harmful interference to radio communications. However, there is no guarantee that interference will not occur in a particular installation. If this equipment does cause harmful interference to radio or television reception, which can be determined by turning the equipment off and on, the user is encouraged to try to correct the interference by one or more of the following measures:

- • Reorient or relocate the receiving antenna.
- Increase the separation between the equipment and receiver.
- • Connect the equipment into an outlet on a circuit different from that to which the receiver is connected.
- • Consult the dealer or an experienced radio/TV technician for help.

#### **Use of Trademarks, Registered Trademarks, and other Protected Names and Symbols**

This manual may make reference to trademarks, registered trademarks, and other protected names and/or symbols of third-party companies not related in any way to StarTech.com. Where they occur these references are for illustrative purposes only and do not represent an endorsement of a product or service by StarTech.com, or an endorsement of the product(s) to which this manual applies by the third-party company in question. Regardless of any direct acknowledgement elsewhere in the body of this document, StarTech.com hereby acknowledges that all trademarks, registered trademarks, service marks, and other protected names and/or symbols contained in this manual and related documents are the property of their respective holders.

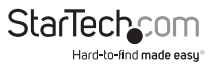

# **Table of Contents**

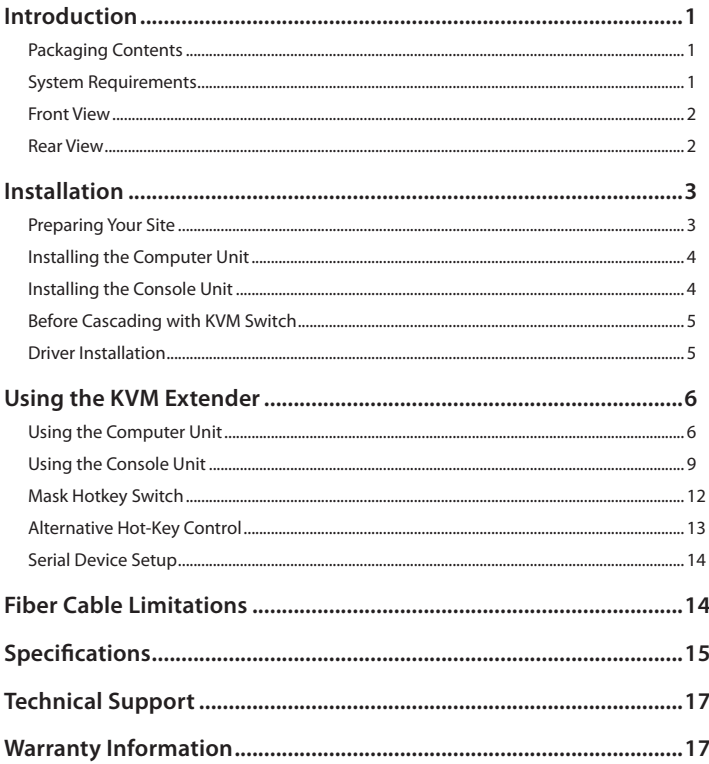

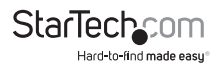

## Introduction

The SV565FXDUSA USB DVI KVM Console Extender w/ Serial & Audio Over MM Fiber (2km) lets you control a server, computer or multiple computers (connected through KVM Switch) over a multi-mode fiber link, at distances of up to 2000m (6562 ft) away.

By transmitting the digital DVI video (or HDMI with a DVI to HDMI adapter) over a multi-mode optical fiber link there is no loss of signal quality, so the video is as sharp and vivid as if the monitor was connected directly to the PC.

For added convenience, the Console/KVM extender supports USB computer connections, and is compatible with any brand of USB KVM Switch.

Backed by a StarTech.com 3-year warranty and free lifetime technical support.

### **Packaging Contents**

- • 1x Computer Unit
- • 1x Console Unit
- • 4x Rackmount Brackets
- • 2x Sets of DVI USB and Audio cables
- • 1x 30m (98ft) MM Fiber cable
- • 1x Rubber feet
- • 2x Universal Power Adapter (US/UK/EU)
- • 1x Manual

## **System Requirements**

- • USB enabled computer or KVM switch
- • DVI-D enabled computer or KVM switch
- DVI-D enabled display device
- • Standard 104-key wired USB keyboard
- Standard 3-button wired USB mouse
- • Multi-Mode fiber cable (50/125 or 62.5/125)
- • Available electrical outlet at both locations

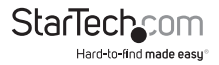

### **Front View**

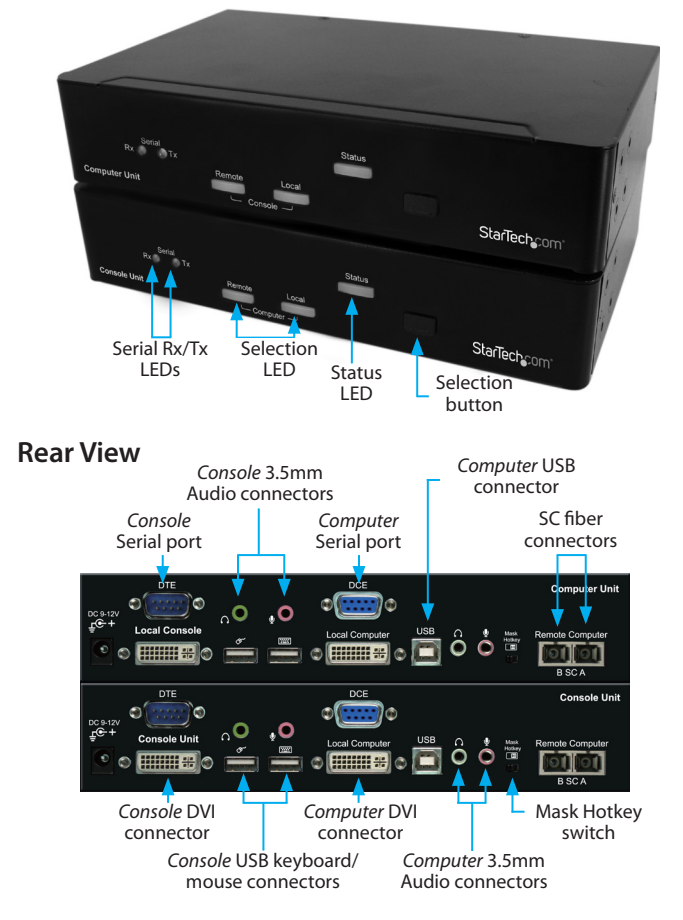

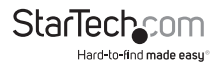

## Installation

**WARNING!** Do not stare into laser beam or look directly into the ends of the fiber, or look directly into the aperture ports of the fiber. Invisible laser radiation can cause eye injury.

## **Preparing Your Site**

Before you can install the product, you need to prepare your site.

- 1. Determine where the *host* computer will be located and set up the computer.
- 2. Determine where the console devices (mouse, keyboard, monitor) will be located and place them appropriately.
- 3. a) If you are using surface cabling, ensure you have enough Multi-Mode Fiber network cabling to connect the *Computer* Unit to the Console Unit's location, and that each end is terminated with an SC connector. The cabling should not go through any networking equipment (i.e. router, switch).

OR

b) If you are using premise cabling, ensure that the Multi-Mode Fiber network cabling between the *Computer* Unit and the Console Unit has been properly terminated in a wall outlet in each location and there is a patch cable long enough to connect the Console Unit and the *Computer* Unit to their respective outlets. The cabling should not go through any networking equipment (i.e. router, switch).

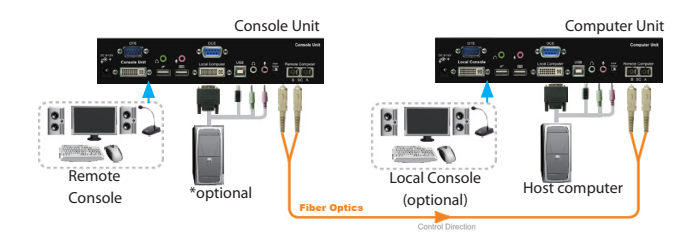

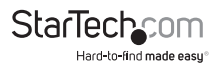

## **Installing the Computer Unit**

- 1. Place the Computer Unit near the computer that needs to be controlled.
- 2. Switch off the computer and disconnect any connected devices.

**OPTIONAL:** If you wish to have console access locally to the Host computer, connect a USB mouse, keyboard, and DVI monitor to the connectors marked as "Console" on the Computer Unit.

- 3. Connect the power adapter from an AC electrical outlet to the unit.
- 4. Using the provided StarTech.com USB, DVI, Audio KVM cable, connect the Host computer system to the KVM Extender's "Computer" connectors. Reconnect any necessary peripheral devices to the Host computer, removed in Step 2.

**OPTIONAL:** If you wish to have the *Host* computer to have access to a serial device, connect a DB9 serial cable from the *Host* computer to the *Computer* DB9 connector (DCE) on the Computer Unit. You may connect a serial device locally, by plugging the serial device into the *Console* DB9 connector (DTE).

- 5. Connect the fiber cable to the SC fiber connectors on the *Computer* Unit. Connect the opposite end to a terminated wall outlet (if you are using premise cabling) or directly to the Console Unit.
- 6. Power on the *Host* computer system.

## **Installing the Console Unit**

- 1. Place the Console Unit near the remote keyboard/mouse/display.
- 2. Connect a USB keyboard and mouse, and a DVI monitor to the connectors marked as "Console" on the Console Unit.

**OPTIONAL:** If the serial connection was setup on the Computer Unit, connect the serial device to the *Console* DB9 connector (DTE) on the Console Unit.

- 3. Connect the power adapter from an AC electrical outlet to the unit.
- 4. Connect the fiber cable connection to the SC fiber connector on the Console Unit. Connect the opposite end to a terminated wall outlet (if using premises cabling) or directly to the Computer Unit.

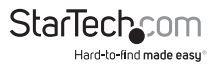

**OPTIONAL:** If connecting a computer system to the Console Unit, switch off the computer and disconnect any existing devices. Using the provided StarTech.com integrated USB, DVI, Audio KVM cable, connect the computer system to the Console Unit's "Computer" connectors. Reconnect any necessary peripheral devices to the *Host* computer, removed previously.

## **Before Cascading with KVM Switch**

If connecting the Extender to a KVM switch, make sure that the following have been completed before connecting the KVM Switch to the Console or Computer Unit.

- 1. Determine whether a DVI or HDMI display will be used, and then, on the Computer Unit, set monitor display mode to DVI ( [Press and hold Selection button for 2 seconds] - [V ] - [D] ) or HDMI ( [Press and hold Selection button for 2 seconds] - [V] - [M] ) accordingly. (The signal from the Computer Unit is transmitted to the Console Unit in one direction only, so it is not necessary to make this setting on the Console Unit)
- 2. Enable Compatibility Mode by entering the hotkey command ( $[Ctrl]$  - $[Ctrl]$  - $[Alt]$  + [E] ) and then two beeps should be generated as the confirmation. In Compatibility Mode, set the control to Local or Remote by inputting the hotkey ( [Ctrl] - [Ctrl] - [T] ). OR

If the KVM Switch is directly connected to Computer Unit, switch ON the Mask Hotkey switch on both Units. If the KVM Switch is directly connected to the Console Unit, switch ON the Mask Hotkey switch on the Console Unit only.

Connect the KVM Switch to the Console or Computer Unit after above set up completed.

## **Driver Installation**

The KVM Extender is a complete hardware solution so no software or driver installation is required on any computer system.

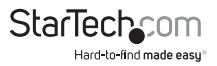

## Using the KVM Extender

This section details how to use your KVM extender at both the *local* and remote locations.

## **Using the Computer Unit**

The *Computer* Unit allows users connected to the *Computer* and *Console* units to share control of devices (computers, KVM Switches) connected to it.

The *Computer* Unit has three modes that control which user may access the Host system (Computer A) at a given time: *Auto* (the KVM extender looks for keyboard or mouse activity from both Local and Remote and automatically accepts input from the active console), *Local* (only the user seated at the *Computer* Unit can access the system), and *Remote* (only the user at the *Console* Unit can access the system).

You can use either keyboard shortcuts (if there is a keyboard and mouse attached) or the mode switch on the front of the *Computer* Unit to control which user has access to devices connected to the *Computer* Unit, by pressing the button in sequence.

By default, the *Computer* Unit operates in *Auto* mode, and switches to the next mode in sequence each time the switch is pressed as follows:

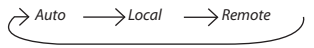

Having a keyboard and mouse attached to the Console ports on the *Computer* Unit is recommended, since it offers access to a number of extended features.

#### **LED Indicators**

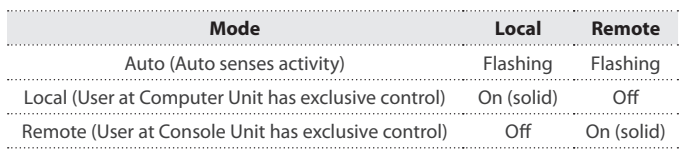

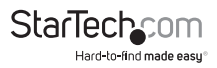

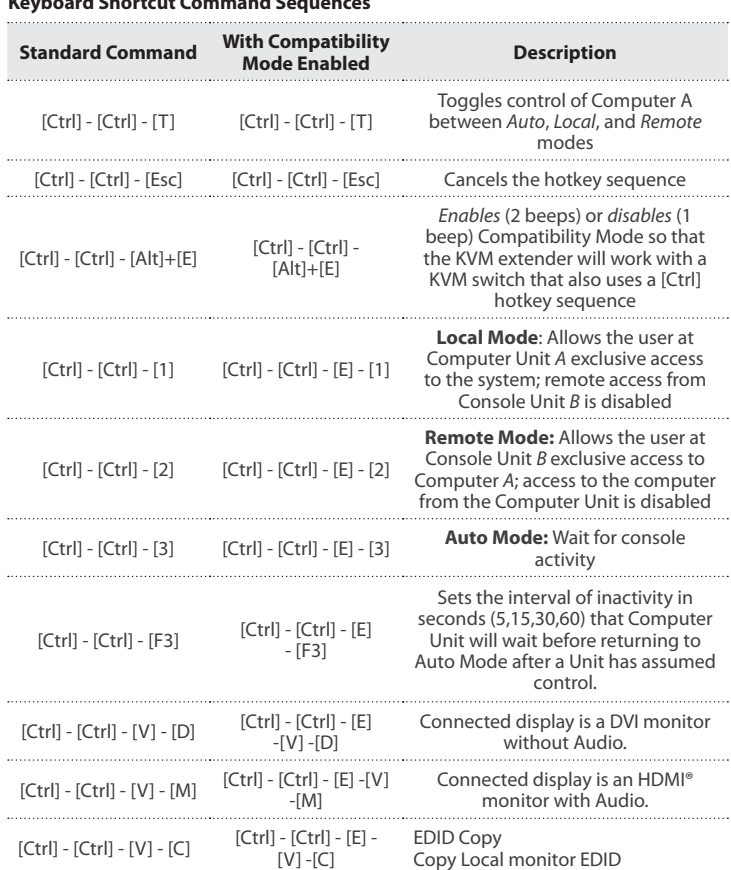

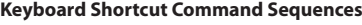

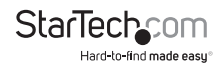

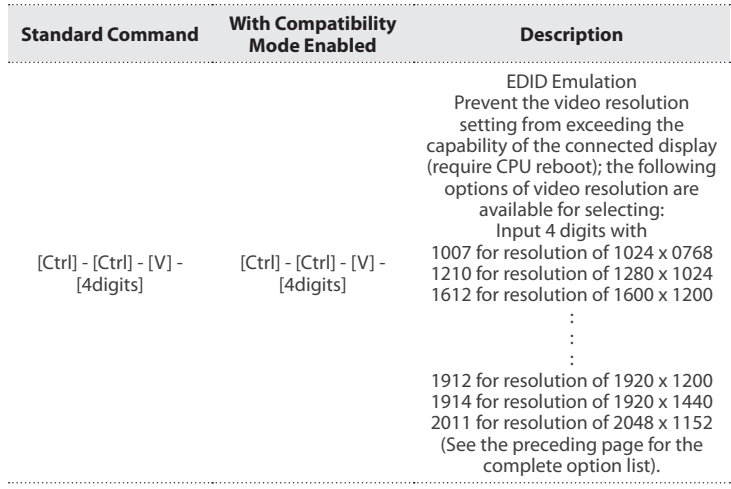

#### **Resolution Table**

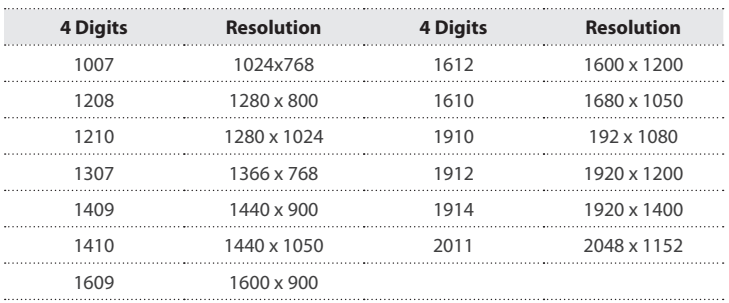

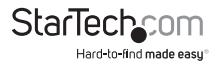

#### **Beep Codes**

Some of the keyboard command sequences you issue to the *Computer* Unit have multiple possible settings. The unit will beep to indicate what setting you have selected for the command you issued. (A short beep followed by a long beep indicates an invalid command.)

*[Ctrl] - [Ctrl] - [Alt]+[E]* (Compatibility Mode)

*1 beep*: disabled

*2 beeps*: enabled

*[Ctrl] - [Ctrl] - [F3]* (Inactivity Interval for *Auto* Mode)

1 beep: 5 seconds

2 beeps: 15 seconds

3 beeps: 30 seconds

4 beeps: 60 seconds

**Note:** Commands described in the [Key] - [Key] format are keys that must be pressed in order on the keyboard. Commands described in the [Key]+[Key] format must be pressed simultaneously.

**Note:** If the *Num Lock*, *Caps Lock*, and *Scroll Lock* lights are flashing in unison on the keyboard, the other Unit has control of the Host computer. You will not be able to use the computer or issue commands until the other unit has finished using the computer.

## **Using the Console Unit**

The *Console* Unit allows a user at the *Console* Unit to assume control of devices connected to the *Computer* Unit (Computer A), if the *Computer* Unit is set to *Auto* or *Remote* mode. It also permits the user at the *Console* Unit to use any directly connected system (Computer B) as though the KVM Extender was transparent.

You can use either keyboard shortcuts or the mode switch on the front of the *Console* Unit to alternate control between A and B. Unlike the *Computer* Unit, however, the switch on the front of the Console Unit only offers two selectable modes:

$$
\geq \text{Local} \longrightarrow \text{Remove}
$$

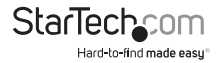

#### **LED Indicators**

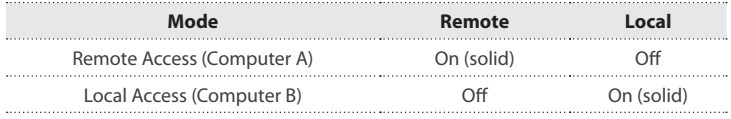

#### **Keyboard Shortcut Command Sequences**

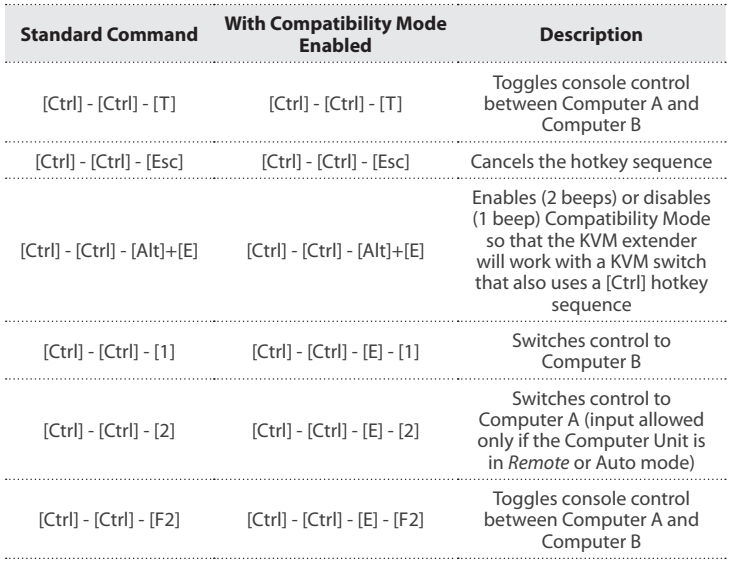

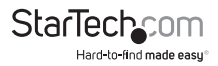

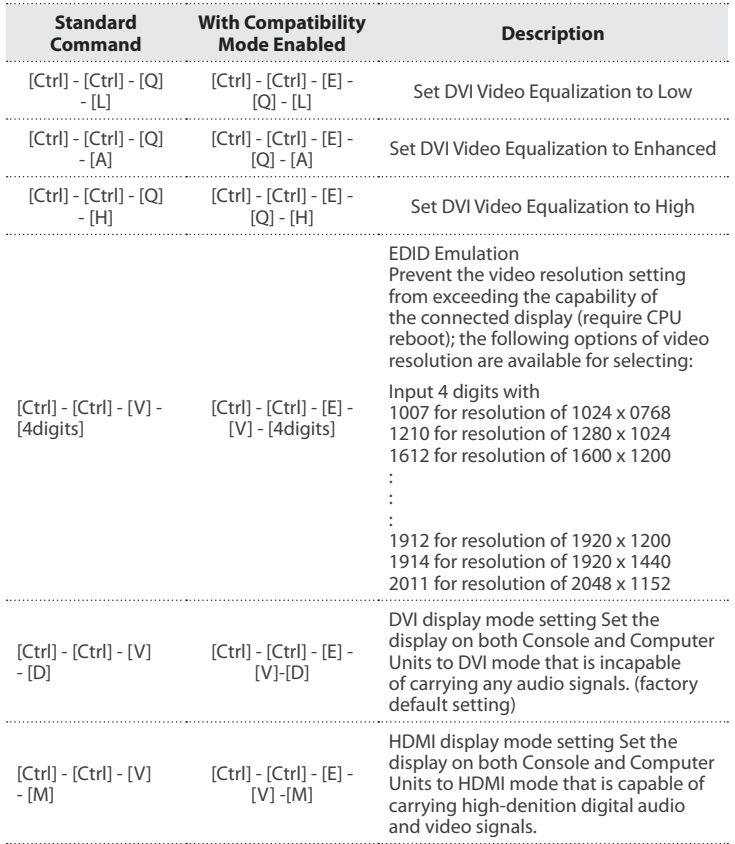

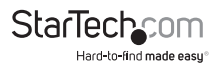

#### **Beep Codes**

Some of the keyboard command sequences you issue to the Console Unit have multiple possible settings. The Unit will beep to indicate what setting you have selected for the command you issued. (A short beep followed by a long beep indicates an invalid command.)

*[Ctrl] - [Ctrl] - [Alt]+[E] (Compatibility Mode)*

*1 beep:* disabled

*2 beeps:* enabled

**Note:** Commands described in the [Key] - [Key] format are keys that must be pressed in order on the keyboard. Commands described in the [Key]+[Key] format must be pressed simultaneously.

**Note:** If the Num Lock, Caps Lock, and Scroll Lock lights are flashing in unison on the keyboard, the other Unit has control. You will not be able to control the Host computer system until the other Unit releases access to that computer.

### **Mask Hotkey Switch**

The Mask Hotkey switch on the rear panel of both the Computer and Console Units can be used when an external KVM switch is present. Setting the switch to ON will 'Mask' (disable) the units built-in hotkey detection, allowing the controls keys to be sent directly to the KVM switch. OFF OFF ONE ON

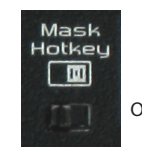

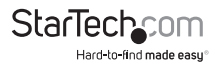

### **Alternative Hot-Key Control**

For some commands, an alternative to using the keyboard leading control key, [CTRL]- [CTRL], pressing and holding the physical "Selection" button on the unit itself can be used. These sequences can be used regardless if the Mask Hotkey feature is enabled or disabled.

#### **Computer Unit**

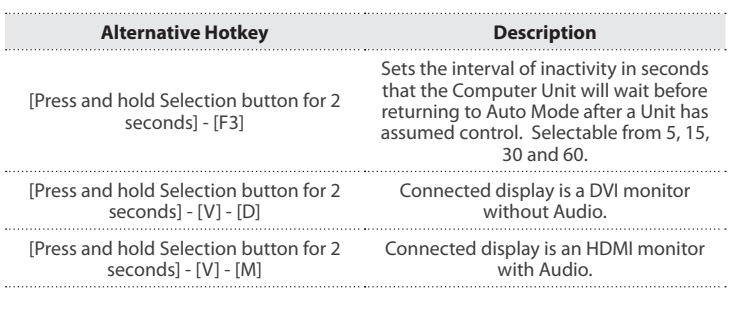

#### **Console Unit**

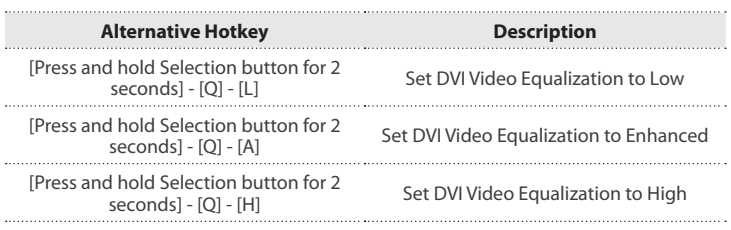

**NOTE:** Before changing the video equalization setting, please make sure that the Computer/Console Units are properly connected using the appropriate fiber optic cable and that the Console Unit has been set to Remote mode ('Remote' LED will flash, and 'Local' will be off).

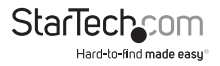

## **Serial Device Setup**

This KVM Extender provides DB9 serial ports on both the Computer and Console Units, which can be connected to serial devices such as POS, Barcode Scanners, Card Readers, and Touch screens. The KVM Extender units provide a passageway for data transmission without any baud rate limitation or configuration required.

The serial terminal baud rate setting must match the serial baud rate of the connected serial device, as figure shown below:

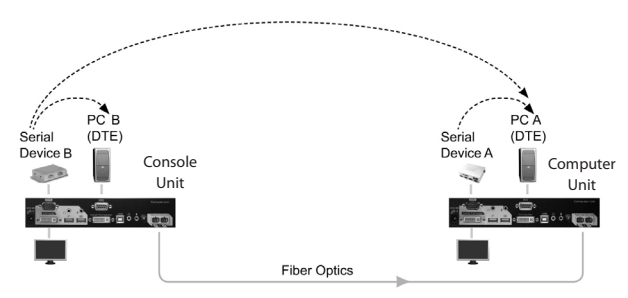

## Fiber Cable Limitations

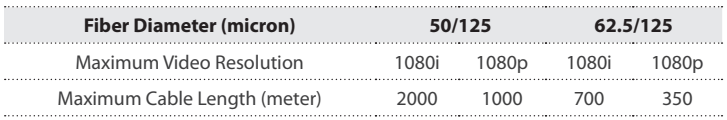

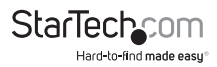

## Specifications

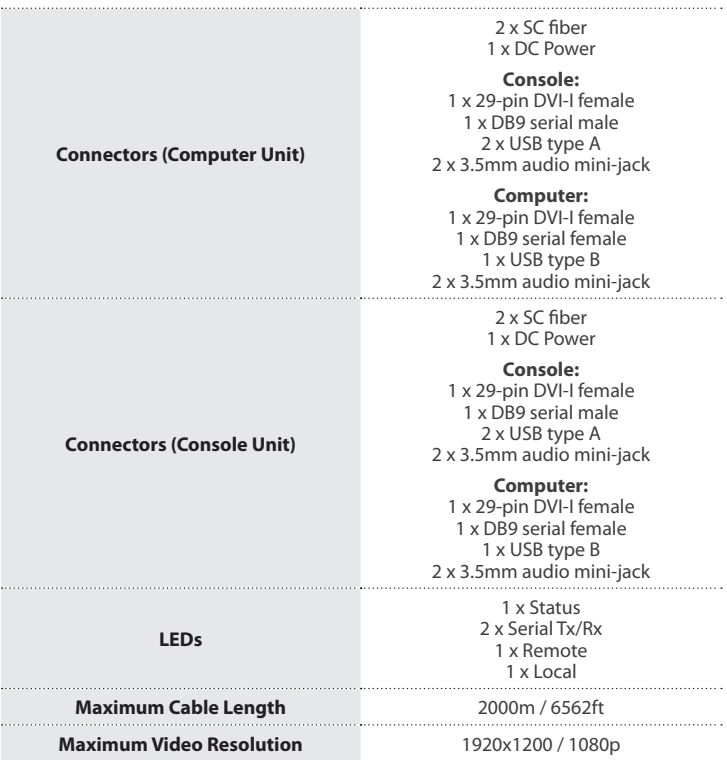

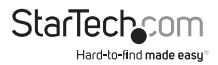

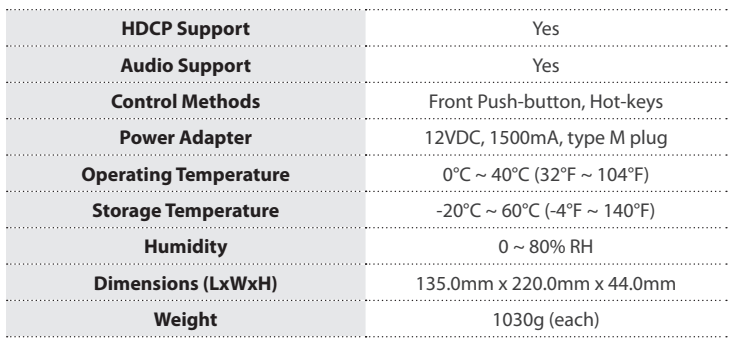

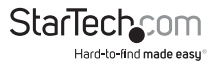

## Technical Support

StarTech.com's lifetime technical support is an integral part of our commitment to provide industry-leading solutions. If you ever need help with your product, visit **www.startech.com/support** and access our comprehensive selection of online tools, documentation, and downloads.

For the latest drivers/software, please visit **www.startech.com/downloads**

## Warranty Information

This product is backed by a three year warranty.

In addition, StarTech.com warrants its products against defects in materials and workmanship for the periods noted, following the initial date of purchase. During this period, the products may be returned for repair, or replacement with equivalent products at our discretion. The warranty covers parts and labor costs only. StarTech.com does not warrant its products from defects or damages arising from misuse, abuse, alteration, or normal wear and tear.

#### **Limitation of Liability**

In no event shall the liability of StarTech.com Ltd. and StarTech.com USA LLP (or their officers, directors, employees or agents) for any damages (whether direct or indirect, special, punitive, incidental, consequential, or otherwise), loss of profits, loss of business, or any pecuniary loss, arising out of or related to the use of the product exceed the actual price paid for the product. Some states do not allow the exclusion or limitation of incidental or consequential damages. If such laws apply, the limitations or exclusions contained in this statement may not apply to you.

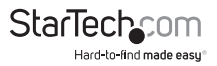

# **StarTechcom**

Hard-to-find made easu®

Hard-to-find made easy. At StarTech.com, that isn't a slogan. It's a promise.

StarTech.com is your one-stop source for every connectivity part you need. From the latest technology to legacy products — and all the parts that bridge the old and new — we can help you find the parts that connect your solutions.

We make it easy to locate the parts, and we quickly deliver them wherever they need to go. Just talk to one of our tech advisors or visit our website. You'll be connected to the products you need in no time.

Visit www.startech.com for complete information on all StarTech.com products and to access exclusive resources and time-saving tools.

*StarTech.com is an ISO 9001 Registered manufacturer of connectivity and technology parts. StarTech.com was founded in 1985 and has operations in the United States, Canada, the United Kingdom and Taiwan servicing a worldwide market.*